# **Wyg∏adzanie obrazów**

Nawet najnowsze programy graficzne nie potrafią wykonać każde**go zadania. Do realizacji efektów specjalnych wykorzystuje si´** więc dodatkowe narzędzia (tzw. plug-ins), które umożliwiają np. **kolorowanie, zniekszta∏cenie lub obramowanie danego obrazu.**

**J** eśli chcemy obrabiać zdjęcia, sięgamy<br>
po odpowiedni program do grafiki<br>
rastrowej (np. *Adobe Photoshop*,<br> *Micrografx Picture Publisher* czy Corel eśli chcemy obrabiać zdjęcia, sięgamy po odpowiedni program do grafiki rastrowej (np. *Adobe Photoshop*, *Photo Paint*). Wszystkie te aplikacje są już standardowo wyposażone w bogate zestawy funkcji i narzędzi do przetwarzania obrazu. Jednak takie efekty jak naturalne tekstury, symulacja kredy czy "promieniowanie" wymagajà zastosowania specjalnych filtrów graficznych. Przedstawiamy osiem dodatkowych narzędzi graficznych, współpracujących z różnymi aplikacjami. Opisujemy także Plug-In Managera, który umożliwia łatwe zarządzanie dodatkowymi modułami.

#### **Trzy typy filtrów graficznych**

Przed trzema laty firma Adobe umieściła w programie graficznym Photoshop dodatkowy mechanizm – plug-in. Obecnie oferujà go już niemal wszystkie programy graficzne.

W zależności od przeznaczenia poszczególne filtry wykonujà wprogramach graficznych różne zadania. Niektóre z nich udostępniają nowe formaty importu i eksportu danych, inne natomiast umożliwiają uzyskanie danych ze skanera lub kamery cyfrowej. Do najciekawszych modu∏ów plug-in nale żą jednak filtry graficzne, gdyż za ich pomocą można stosować do obróbki zdjęć różne efekty specjalne. Poszczególne filtry łatwo rozpoznaç po charakterystycznych rozszerzeniach: *8bf* – filtry graficzne, *8bi* – filtry importowe, *8be* – filtry eksportowe.

Aby dany program graficzny mógł korzystać z takich filtrów, należy w jego parametrach konfiguracyjnych (opcja *Preferences* itp.) podać nazwę katalogu zawierajàcego dodatki. Po wprowadzeniu do konfiguracji takiego parametru wszystkie programy – oprócz Photo Painta – by móc korzystaç z nowych modu∏ów wymagajà ponownego uruchomienia. Filtry te sà zwykle dostępne w danej aplikacji za pośrednictwem menu *Filter* lub *Effects*.

Dodatkowe moduły graficzne plug-in, występujące z reguły w postaci zestawów pojedynczych filtrów, można podzielić na trzy zasadnicze grupy:

- <sup>O</sup> filtry do automatyzacji obróbki obrazu (np. I*ntellihance 3.0* i *KPT Convolver*),
- <sup>O</sup> filtry do symulacji naturalnych technik malarskich (np. *Chromatica*, *Eye Candy 3.0*, *Kai's Power Tools 3.0* i *Andromeda Series*),
- <sup>O</sup> filtry do tworzenia konturów, tekstur iefektów t∏a (np. *Photo Tools*, *Photo/Graphics Edge*, a także Kai's Power Tools 3.0, Eye Candy 3.0 i Andromeda Series).

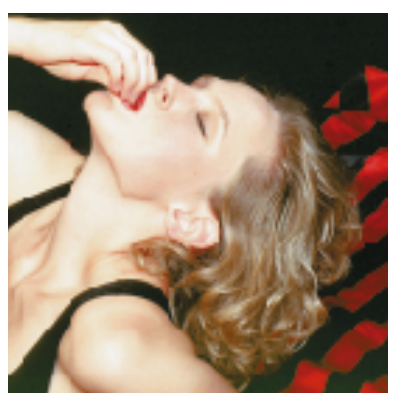

*Intellihance 3.0* **Dozwolone ∏àczenie filtrów. W ramach jednej operacji Intellihance wyostrza** wygląd włosów oraz "zmiękcza" **obraz skóry**

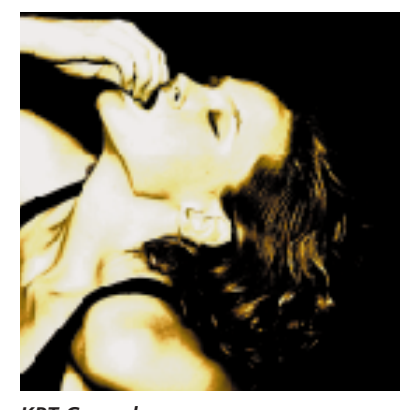

*KPT Convolver* **Twórcze wykorzystanie efektów filtrujàcych. KPT Convolver jest nie tylko bardzo przydatny do korekcji obrazu, lecz** zacheca również **do eksperymentowania**

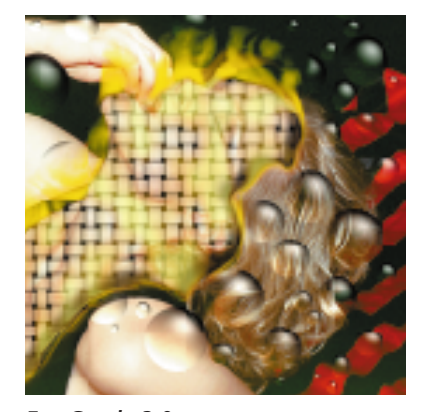

*Eye Candy 3.0* **Efektowne uwypuklenie szczegó∏ów. Eye Candy umożliwia tworzenie ognistych i wrzàcych elementów obrazu**

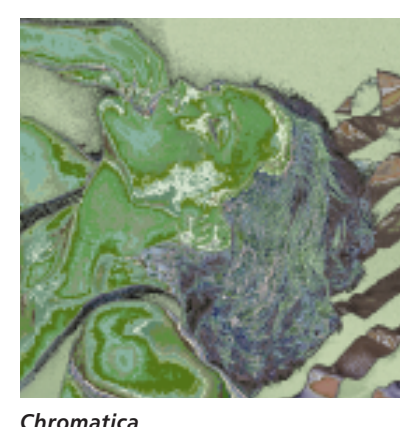

**Za pomocà zwyk∏ej zamiany palet filtry modu∏u Chromatica umo˝liwiajà uzyskanie interesujàcych efektów odbarwienia**

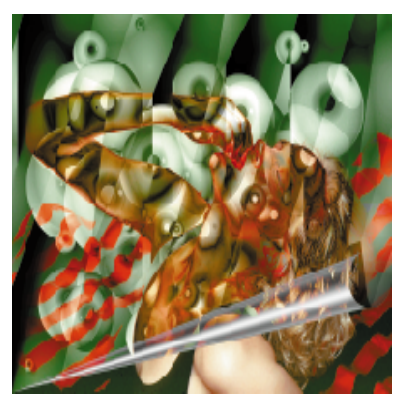

*Kai's Power Tools 3.0* **Tworzenie w∏asnych tekstur. Pakiet KPT 3.0 oferuje filtry do tworzenia wyszukanych struktur oraz efektów graficznych**

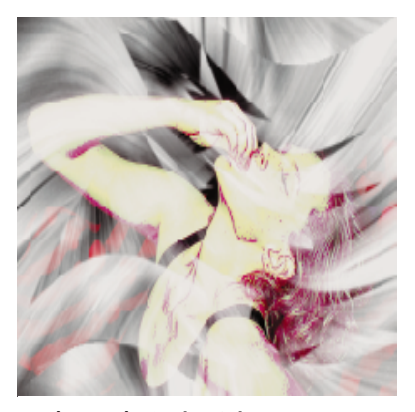

*Andromeda Series 3 i 4* **Bogaty zestaw narz´dzi. Filtry pakietów Andromeda Series 3 i 4 majà istotny wp∏yw na ostateczny wyglàd ca∏ej kompozycji**

#### **Intellihance 3.0 Tylko statycznie**

#### **BHIPBBS 17/98**

Wersja 3.0 programu *Intellihance* firmy Extensis oferuje dodatkowe funkcje, umożliwiające optymalizację nasycenia barw i ostrości. Narzędzia te zostały wyposażone również w opcję pozwalającą na ręczną korektę automatycznie wygenerowanych kompozycji. Zaletà programu Intellihance jest brak wyraźnego podziału między maskowaniem i przetwarzaniem poszczególnych obszarów obrazu. Dzieki temu w ramach jednej operacji można wyostrzyć niektóre szczegóły (np. włosy), natomiast inne "zmiękczyć". Jedyną słabą stronà programu Intellihance 3.0 jest fakt, że za jego pomocą można obrabiać wyłącznie obrazy nieruchome, gdyż nie współpracuje on z pakietem *Adobe Premiere* i innymi edytorami wideo.

#### **KPT Convolver U∏atwia artystyczne eksperymenty**

Program *KPT Convolver* firmy Meta Creations umożliwia jednoczesne wykorzystanie kilku efektów filtrujących. Poza 16 oknami podglàdu oraz dobrymi filtrami wyostrzającymi i zmiękczającymi, które nawet na słabych zdjęciach potrafią uwypuklić każdy szczegół, Convolver oferuje jednak znacznie więcej funkcji przeznaczonych do celów artystycznych. Niestety, opcje regulacji nasycenia, złożenia barw oraz ukszta∏towania powierzchni nie pozwalają na wprowadzanie żadnych wartości numerycznych. Interesujące

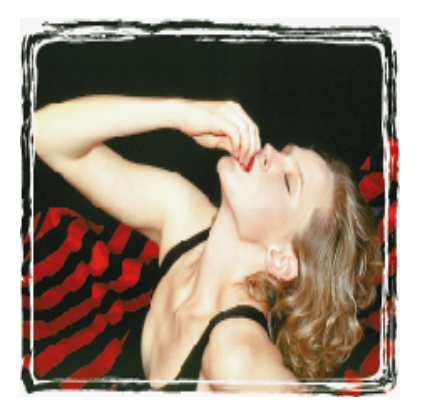

*Photo/Graphic Edges 1.5* Zdjęcie w nowej ramce. Moduł **Photo/Graphic Edges pozwala zastàpiç standardowy, prostokàtny format zdj´cia innà, ciekawszà kompozycjà**

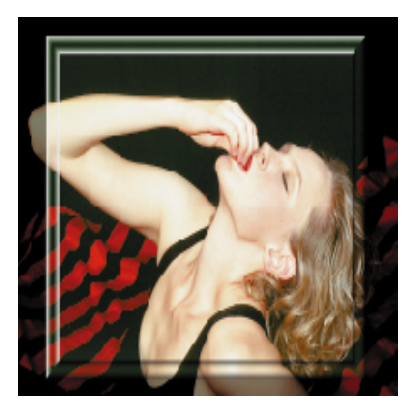

*Photo Tools 1.1* **Pakiet Photo Tools umożliwia tworzenie** ciekawych efektów obramowań, **w których mogà byç wykorzystane równie˝ elementy obrazu**

#### *podstawy*

## **Jak funkcjonuje plug-in**

Moduły plug-in są aplikacjami działającymi w środowisku programów graficznych. Komunikują się z programem graficznym za pomocą tzw. interfejsu API (Application Programming Interface). W zależności od rodzaju dokonywanego przekszta∏cenia, program graficzny może przekazywać do plug-inu duże ilości danych. Zawierają one kompletne parametry określonego obrazu wraz z dodatkowymi informacjami (dotyczàcymi np. aktualnego wyboru efektów). Za ich pośrednictwem moduł plug-in może następnie modyfikować obraz.

kompozycje uzyskane za pomocà efektów filtrujących można tymczasowo zapisać w buforze roboczym. Możliwości programu są naprawdę interesujące, ale nie jest on prosty w obsłudze. Tylko bowiem użytkownicy dostatecznie długo pracujący w Convolverze i wykorzystujący określone funkcje, mogą otrzymać kompozycję, która odzwierciedla pełne możliwości programu.

#### **Chromatica**

#### **Umożliwia maskowanie barw**

Pakiet *Chromatica* zawiera dwie grupy filtrów: maskę i paletę o nazwie *Chroma*. W codziennej pracy ważniejszą rolę odgrywa maska Chroma. Działa ona na podobnej zasadzie jak "czarodziejska pałeczka" (*Magic Wand*), ale – po wybraniu wiodàcego koloru – jest w stanie również przekształcać w inną barwę logicznie powiązane ze sobà obszary obrazu. Za pomocà tego mechanizmu można np. błyskawicznie zamaskować na obrazie cały kilkubarwny kwiatek. Paleta Chroma pozwala natomiast na wymianę palet barwnych pomiędzy dwoma zdjęciami.

### **Eye Candy 3.0 Efektownie uwypukla szczegó∏y**

Zestaw filtrów *Eye Candy* jest 32-bitowym odpowiednikiem wcześniejszego pakietu *Black Box*. Cechą charakterystyczną ▶ 146

#### *podstawy*

## **Plug-In-Manager 1.0b w Internecie**

*Photoshop Plug-In-Manager 1.0b* jest dostępny w Internecie jako freeware. Pakiet ten rozwiązuje problemy związane ze stosowaniem zbyt dużej liczby dodatków. Plug-In-Manager wyświetla przejrzysty wykaz wszystkich aktywnych filtrów, odpowiednio je grupuje oraz pozwala na ich czasowà deaktywację. Można go znaleźć pod internetowym adresem *http:// johann.simplenet.com/software/ ppmanager.html.*

zestawu jest to, że większość filtrów wymaga zamaskowania pewnego wycinka obrazu, który następnie może być oddzielnie przetwarzany. Zamieszczona na stronie obok ilustracja przedstawia efekt ognia i dymu, które "wydostają się" spod maski. Inne filtry umożliwiają tworzenie poza obrębem maski przestrzennych wzniesień, co można doskonale wykorzystać np. przy projektowaniu wypuk∏ych przycisków. Uniwersalny pakiet Eye Candy 3.0 oferuje aż 21 filtrów do imitowania właściwości różnych materiałów oraz tworzenia efektów cieniowania, ogniskowania itp.

#### **Kai's Power Tools 3.0**

**Generator tekstur**

Z uwagi na dość futurystyczny interfejs u˝ytkownika pakiet *Kai's Power Tools 3.0* sprawia wrażenie – jak się potem okazuje

mylne – że poszczególne elementy nie dają się zbyt precyzyjnie skonfigurować. Poważnym atutem pakietu sà filtry, za pomocà których można tworzyć własne struktury tła. Lepsze efekty oferujà jedynie standardowe filtry tła, dostępne w poprzedniej wersji Kai's Power Tools 2.0 (zgromadzone tam tekstury są znacznie bardziej płynne i harmonijne). KPT 3.0 oferuje wprawdzie tworzenie interesujàcych efektów, ale pod względem tekstur i tła ustępuje wersji 2.0.

#### **Andromeda Series 1–4 Tekstury dla ma∏ych powierzchni**

Pakiety *Andromeda Series 1–4* to bardzo praktyczne zestawy filtrów generujących najrozmaitsze efekty. Andromeda Series 1 oferuje bogaty wybór filtrów s∏u˝àcych do tworzenia efektów załamania światła (z teczą włącznie). Andromeda Series 2 umożliwia rzutowanie obrazów na kulach, walcach lub kostkach. Andromeda Series 3 to zestaw filtrów rastrowych, które sà szczególnie przydatne przy konwersji obrazów do postaci czarno-bia∏ej. Pakiet ten umo˝ liwia również tworzenie barwnych imitacji drzeworytu. Andromeda 4 zawiera 900 tekstur oraz wzorów wypełnień, które w przeciwieƒstwie do psychodelicznych efektów pakietu KPT 3.0 wyglàdajà znacznie bardziej naturalnie.

#### **Photo/Graphic Edges 1.5 BLILPBBS Stale potrzebny oryginalny kompakt 1/98 1/98**

W przeciwieƒstwie do innych modu∏ów plug-in filtry *Photo/Graphic Edges* firmy Auto F/X nie przekształcają zawartości

obrazu, lecz przycinają ich krawędzie, tworząc najróżniejsze obramowania. Za pośrednictwem odpowiednich opcji można swobodnie zmieniać ostrość krawędzi, wielkość wycięć oraz strukturę wycinka obrazu. Ze względu na swój charakter filtry F/X stosowane są zwykle na zakończenie procedury przetwarzania obrazu. Uciążliwa jest natomiast konieczność wkładania przed każdym startem programu oryginalnego krążka CD, gdyż filtry F/X poszukuja na tym nośniku nie tylko szablonów ramek, lecz także plików licencyjnych. Do słabych stron aplikacji należy zbyt długi czas przygotowywania podglądu obrazu.

#### **Photo Tools 1.1 Filtruje tylko niewielkie obrazy**

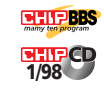

Modu∏ *Photo Tools*firmy Extensis jest przystosowany specjalnie do współpracy z programem graficznym *Photoshop*. Rozszerza on jego możliwości m.in. o filtry do tworzenia ramek i cieniowania, dołaczając do systemu menu dodatkowe opcje. W przypadku użycia modułu Photo Tools z innym programem graficznym procedura rozbudowy menu zostanie po prostu przerwana.

Istotnà zaletà pakietu Photo Tools jest możliwość łączenia obramowań z elementami obrazu. Zdarza się jednak, że obrazy o rozmiarach powyżej 10 MB czesto nie chcą w ogóle poddać się działaniu filtrów. Z tego też względu moduł Photo Tools można polecić tylko do przetwarzania niewielkich obrazów, np. do umieszczenia w Internecie.

*oprac. Marcin Meszczyƒski (kd, ba)*

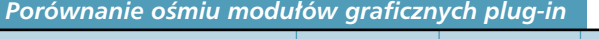

**BHIPBBS** 

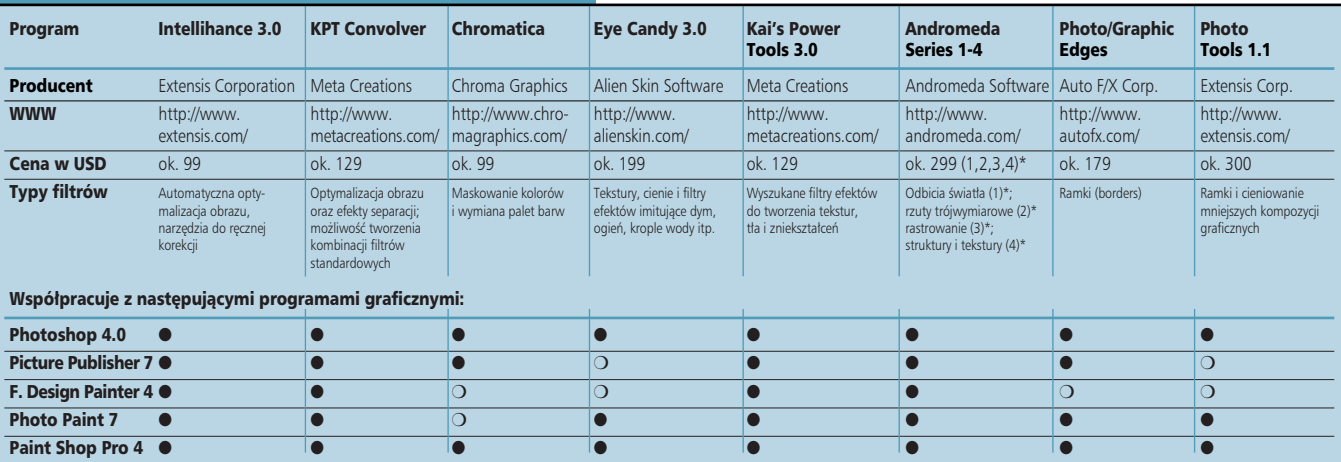

*\* Dla odpowiednich serii (Series);* ● *– tak ,* ❍ *– nie*